# RENESAS

## RTKA489108DE0000BU

The [RAA489108](https://www.renesas.com/RAA489108) is a buck-boost Narrow Output Voltage DC (NVDC) charger that uses the Renesas advanced R3™ Technology to provide high light-load efficiency, fast transient response, and seamless DCM/CCM transitions for a variety of mobile and industrial applications.

In Charge mode, the RAA489108 takes input power from a wide range (3.9V to 30V) of DC power sources (such as conventional AC/DC charger adapters, USB PD ports, travel adapters) and safely charges battery packs with up to four cells in a series configuration.

The RAA489108 provides serial communication with SMBus/I2C that allows programming of critical parameters to deliver a customized solution. The programmable parameters include (but are not limited to) the following: adapter current limit, charger current limit, system voltage setting, and trickle charging current limit.

The RTKA489108DE0000BU evaluation board evaluates the performance of the RAA489108. The default value numbers of the battery in series, switching frequency, autonomous charging mode, and the adapter current limit charging function can be programmed by the resistor from the PROG pin to GND. The values can also be set by SMBus.

#### **Features**

- Buck-boost NVDC charger for 2-, 3-, 4-cell Li-ion batteries
- Autonomous charging option (automatic completion of charging)
- Pass-through mode in forward direction
- System power monitor PSYS output, IMVP-8 compliant
- PROCHOT# open-drain output, IMVP-8 compliant
- Allows trickle charging of depleted battery
- Adapter current and battery current monitor (AMON/BMON)
- PROCHOT# open-drain output, IMVP compliant
- Ideal diode control in Turbo mode
- Two-level adapter current limit available
- **Battery Ship mode option**
- **SMBus and auto-increment I<sup>2</sup>C compatible**

#### **Specifications**

- $\cdot$  V<sub>IN</sub> = 3.9V to 30V (no dead zone)
- $V_{\text{OUT}} = 2.4V$  to 18.304V
- MAX I<sub>charge</sub> up to 6A
- $\cdot$  f<sub>SW</sub> = 1MHz maximum

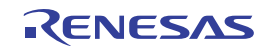

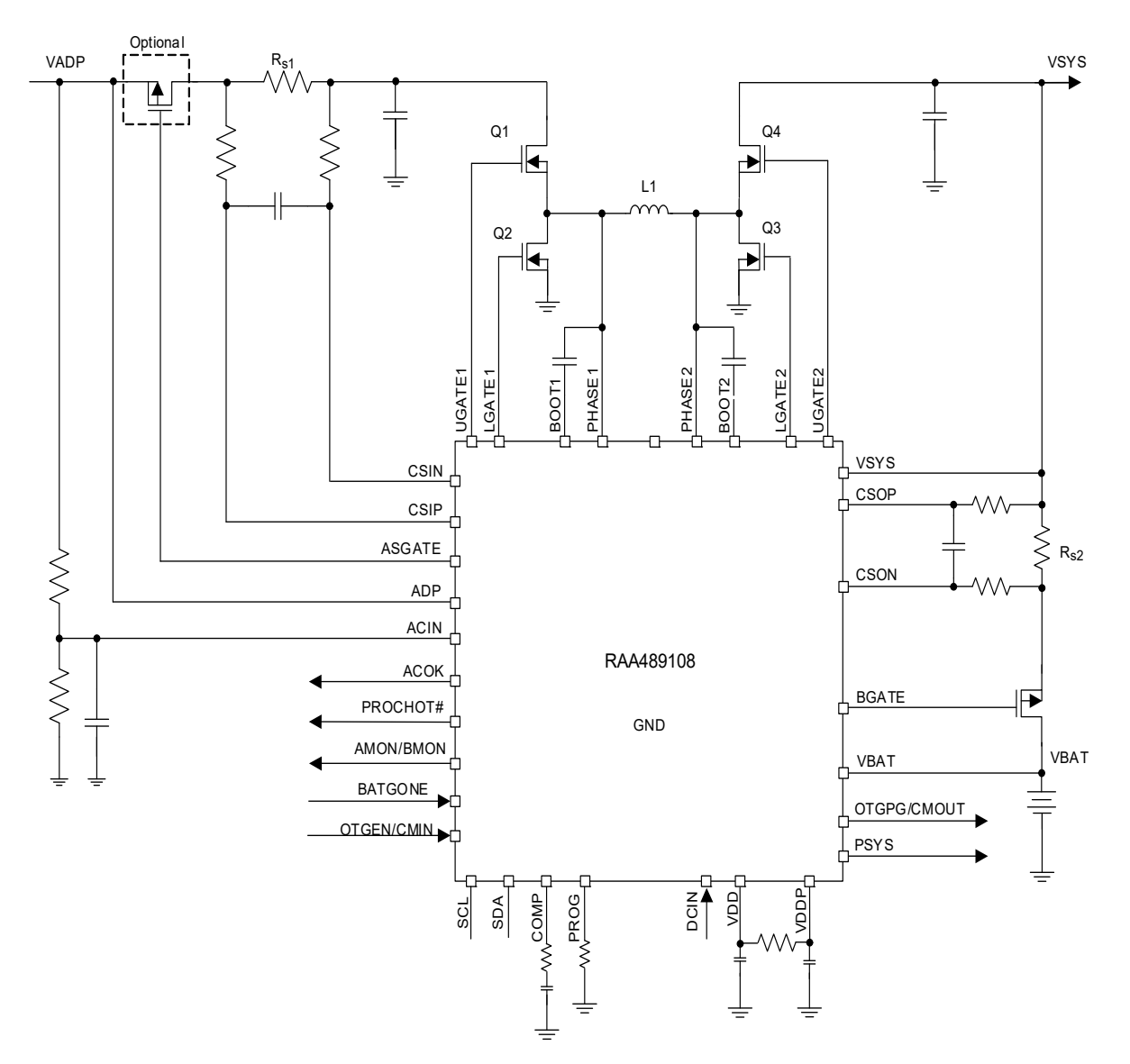

**Figure 1. RTKA489108DE0000BU Block Diagram**

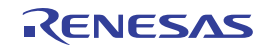

## **Contents**

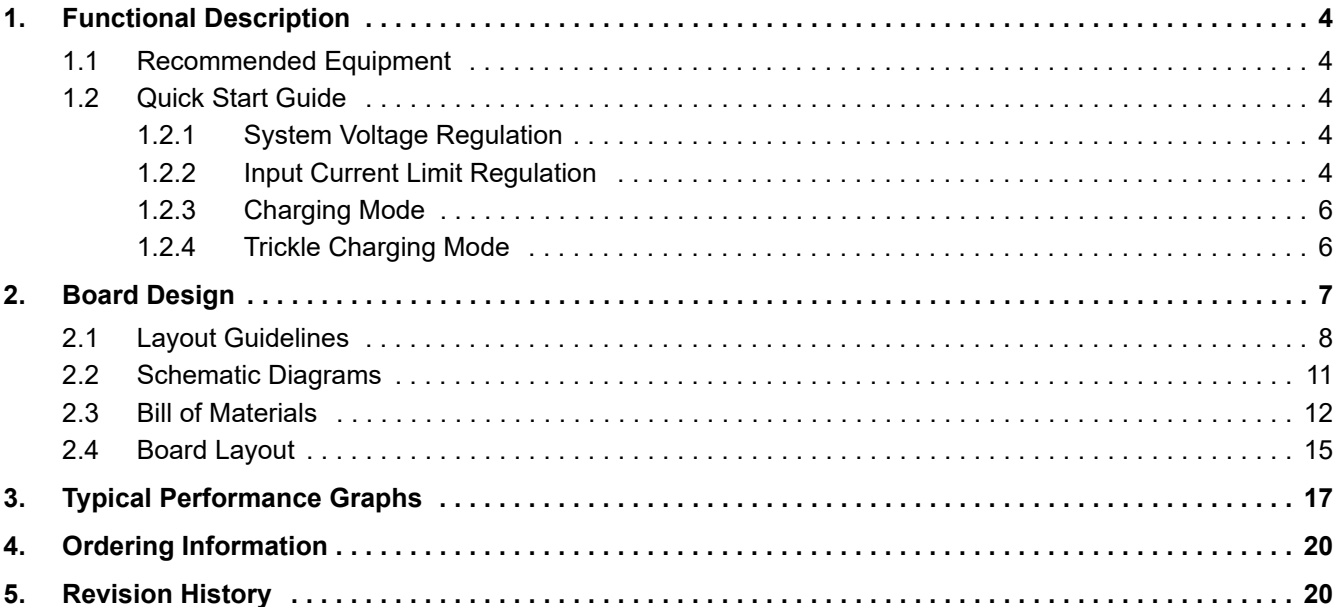

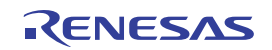

## <span id="page-3-0"></span>**1. Functional Description**

The RTKA489108DE0000BU provides all circuits required to evaluate the features of the RAA489108. A majority of the features of the RAA489108, such as the adjustable output voltage, Trickle Charging mode for depleted battery, and the system power monitor at Buck, Boost, and Buck-Boost modes are available on this evaluation board.

## <span id="page-3-1"></span>**1.1 Recommended Equipment**

- 0V to 35V power supply with at least 6A source current capability
- Electronic load capable of sinking current up to 6A
- **EXECT FING INTERF IS A TEAM B** Battery emulator capable of sinking and sourcing current up to 6A
- Digital Multimeters (DMMs)
- 100MHz quad-trace oscilloscope

*Note:* You can use a power supply (that can source current but cannot sink current) in parallel with an e-load Constant Current (CC) mode to emulate the battery. For example, to charge, set the charging current command lower than the CC mode e-load. If the e-load CC mode current is set to 3A, the charge current command is 2A, and the e-load draws 2A from the charger and draws another 1A from the power supply in parallel with it. To discharge, the power supply acts like the battery to discharge current. You can also use the e-load Constant Voltage (CV) mode to emulate the battery to take the charging current from the charger and set the e-load CV voltage below the MaxSysV register setting; however, this e-load CV mode cannot source current like a battery.

## <span id="page-3-2"></span>**1.2 Quick Start Guide**

The number of battery cell and adapter current limit default values can be configured with a standard 1% 0603 resistor (R23) from the PROG pin to GND. The PROG Pin Programming Options table in the *RAA489108 Datasheet* shows the programming options. After the default number of cells in series is set, the default values for MaxSystemVoltage and MinSystemVoltage are set accordingly. These values can also be changed through the SMBus control registers in the Renesas GUI, shown in [Figure 2.](#page-4-0)

The three LEDs indicate the ACOK, PROCHOT, and CMOUT status, respectively. For more details about the functions of these three pins, refer to the *RAA489108 Datasheet*. Complete the following steps to evaluate the RAA489108 key functions, including system voltage regulation, input current limit regulation, Charging mode, and trickle Charging mode. [Figure 3](#page-4-1) shows the top view of the evaluation board and highlights the key testing points and connection terminals. For more information about the RAA489108, including other modes of operation, refer to the *RAA489108 Datasheet*.

#### <span id="page-3-3"></span>**1.2.1 System Voltage Regulation**

- 1. Set the power supply to 5V. Disable the output and connect the (+) end to J1 and the (-) end to J2.
- 2. Ensure jumpers JP3, JP4, and JP6 are shorted. SW1 and SW2 should switch to the low position.
- 3. Turn on the power supply and measure VSYS using the DMM across (+) and (-) TP5. VSYS should read either 8.38V for 2 cell, or 12.576V for 3 cell. The current meter on the supply should read <100mA. Slowly increase VIN from 5V to 30V. Monitor PH1 and PH2 to observe seamless switching from Boost mode to Buck-Boost mode, and finally into Buck mode.

#### <span id="page-3-4"></span>**1.2.2 Input Current Limit Regulation**

- 1. Keep VIN as a constant value between 3.9V and 30V. Set the battery emulator voltage to 7.8V and connect the battery emulator output to battery leads J5 and J6. Turn on the battery emulator; there is no charge and discharge current for the battery, which is consistent with the BGATE signal of a high voltage level.
- 2. Add an electrical load on VSYS and GND terminals J3 and J4. Turn on the load and increase the electrical load slowly; the input current increases correspondingly and VSYS keeps stable at 8.38V. The output voltage (VSYS) starts dropping as the input current reaches the 1.5A input current limit. Refer to the *RAA489108*

*Datasheet* for more information about the input current limit. If the VSYS voltage is 150mV lower than the battery voltage, the BGATE FET turns on at a low voltage level so that the battery supplies the current to the load.

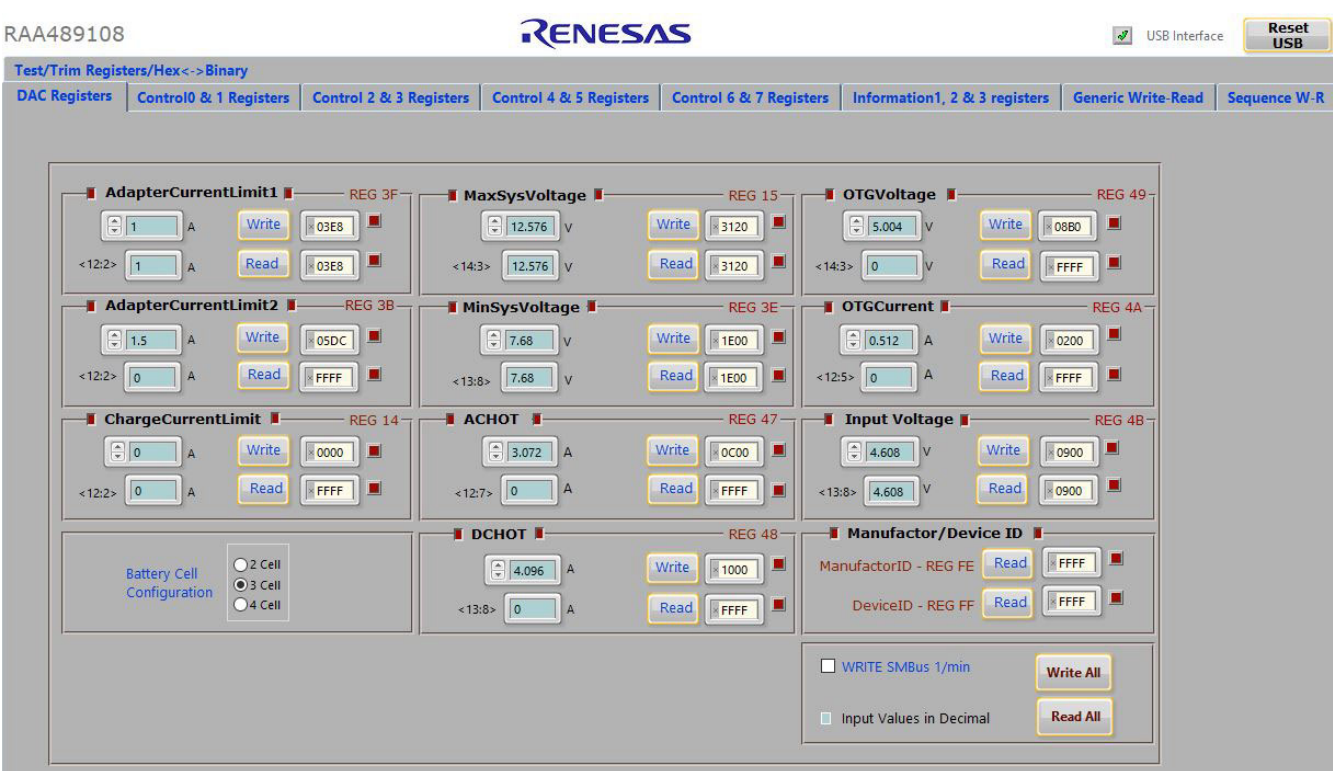

<span id="page-4-0"></span>**Figure 2. GUI Snapshot**

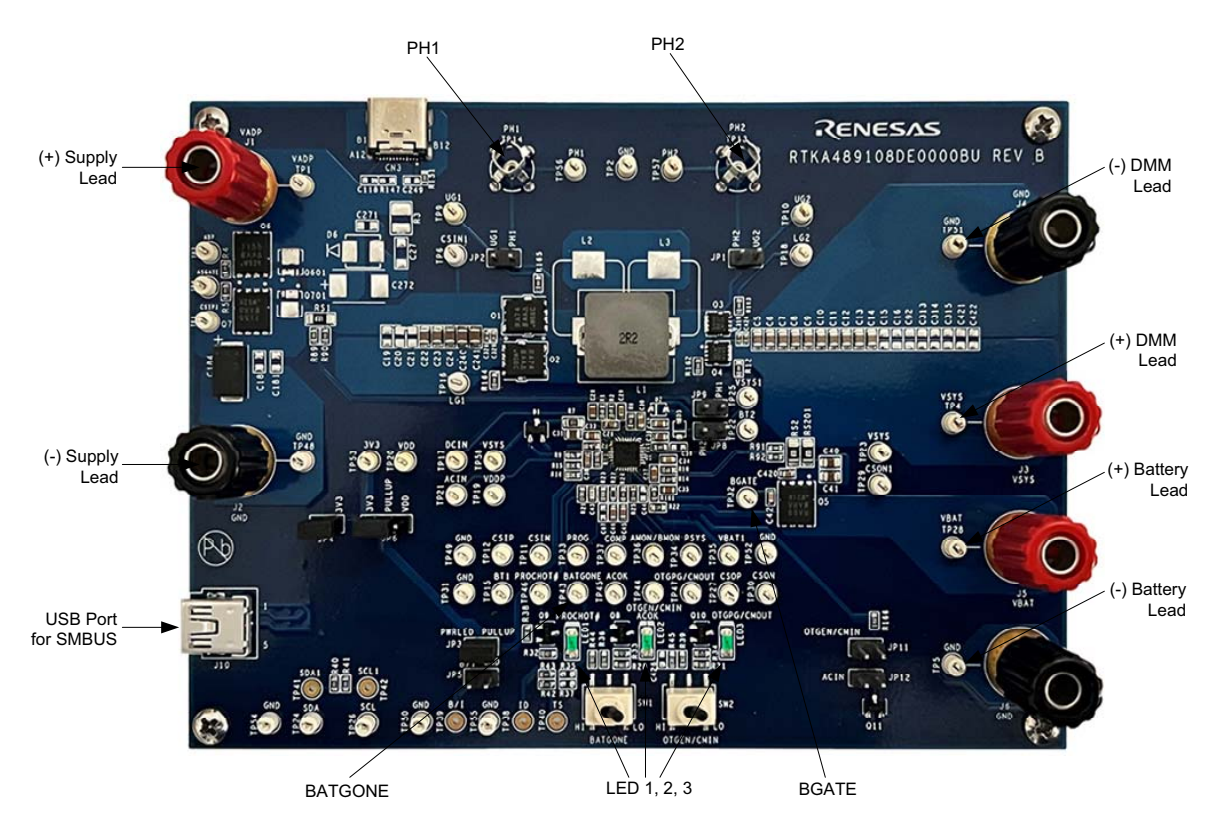

**Figure 3. Evaluation Board Connection Guideline**

<span id="page-4-1"></span>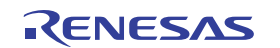

#### <span id="page-5-0"></span>**1.2.3 Charging Mode**

- 1. Set the power supply to a constant value between 3.9V and 23.4V, then complete steps 1 and 2 in [System](#page-3-3)  [Voltage Regulation](#page-3-3). Make sure the input current does not reach the limit.
- 2. Set the battery emulator voltage to 7.8V and connect the battery emulator output to battery leads J5 and J6.
- 3. Connect the USB cable at the USB port for the SMBus. LED 1, LED 2, and LED 3 all turn on.
- 4. Turn on the power supply; LED 3 turns off. Turn on the battery emulator and open the RAA489108 GUI (shown in [Figure 2\)](#page-4-0).

*Note:* A green check mark in the **USB Interface** section of the GUI indicates the GUI is ready to communicate with the evaluation board. A red X in the **USB Interface** section indicates the GUI is not ready to communicate with the evaluation board. Click the **Reset USB** button until a green check mark shows in the **USB Interface**. If a green check mark does not appear, verify the USB connection.

- 5. Select **2 Cell** in the **Battery Cell Configuration** section. Click the **Write All** button. All controller register values are set to the corresponding default values. The system voltage is 8.4V, which is the value of **MaxSysVoltage** in the GUI. There is no charge and discharge current for the battery.
- 6. Change the **ChargeCurrentLimit** from 0A to 2A and click the **Write** button. The battery is now in a 2A current charge configuration. The charge current value can be monitored in the GUI by clicking the **Read** button in the **ChargeCurrentLimit** section. Monitor the BGATE signal status to confirm that the battery is in Charging mode.
- 7. If the RS1 and RS2 values are different from the RS1 =  $20 \text{m}\Omega$  and RS2 = 10m $\Omega$  option, scale the SMBus commands accordingly to obtain the correct current. Smaller current sense resistor values reduce the power loss and larger current sense resistor values give better accuracy. For example, if using RS1 = 10mΩ and RS2 = 5m $\Omega$ , which is the populated sensing resistors on the evaluation board, multiply each value in the DAC table by 2.

*Note:* Make sure the input current does not reach the input current limit value, especially for a small VIN input.

#### <span id="page-5-1"></span>**1.2.4 Trickle Charging Mode**

- 1. Complete steps one through six in [Charging Mode](#page-5-0) without any changes.
- 2. Decrease the battery emulator voltage and monitor the battery charging current. As long as the battery emulator voltage is less than 5.2V (lower than SystemMinVoltage), the battery enters trickle Charging mode and the charge current decreases to 0.26A. The trickle charge current value can be changed through the SMBus control registers. Refer to the *RAA489108 Datasheet* for more information.

*Note:* Make sure the input current does not reach the input current limit value, especially for small VIN input.

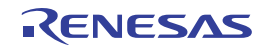

## <span id="page-6-0"></span>**2. Board Design**

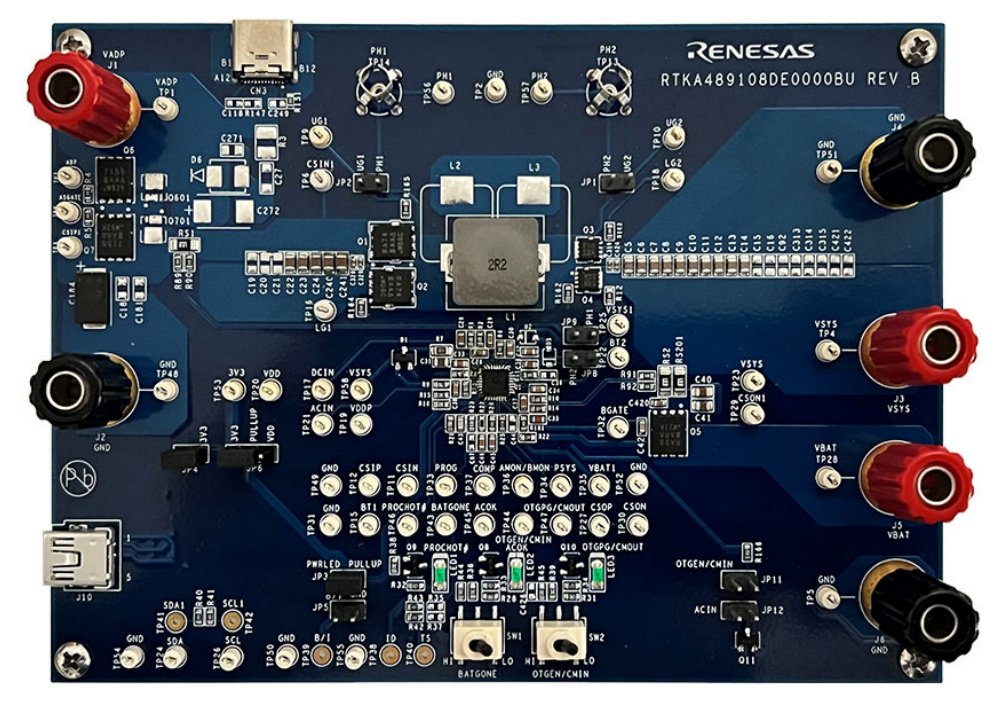

**Figure 4. RTKA489108DE0000BU Evaluation Board (Top)**

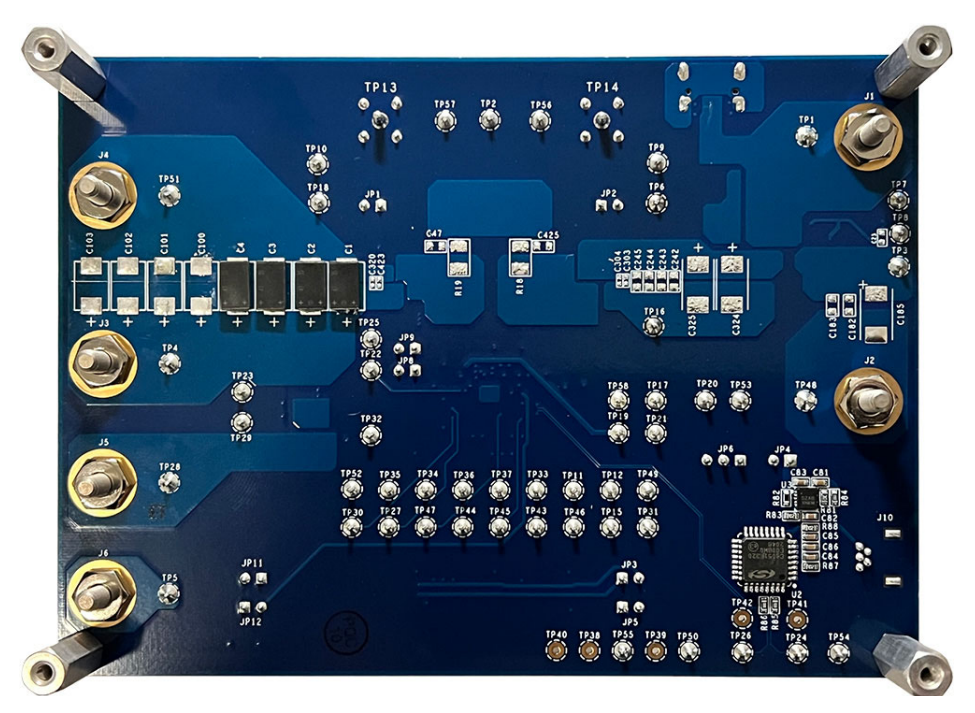

**Figure 5. RTKA489108DE0000BU Evaluation Board (Bottom)**

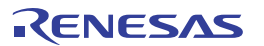

## <span id="page-7-0"></span>**2.1 Layout Guidelines**

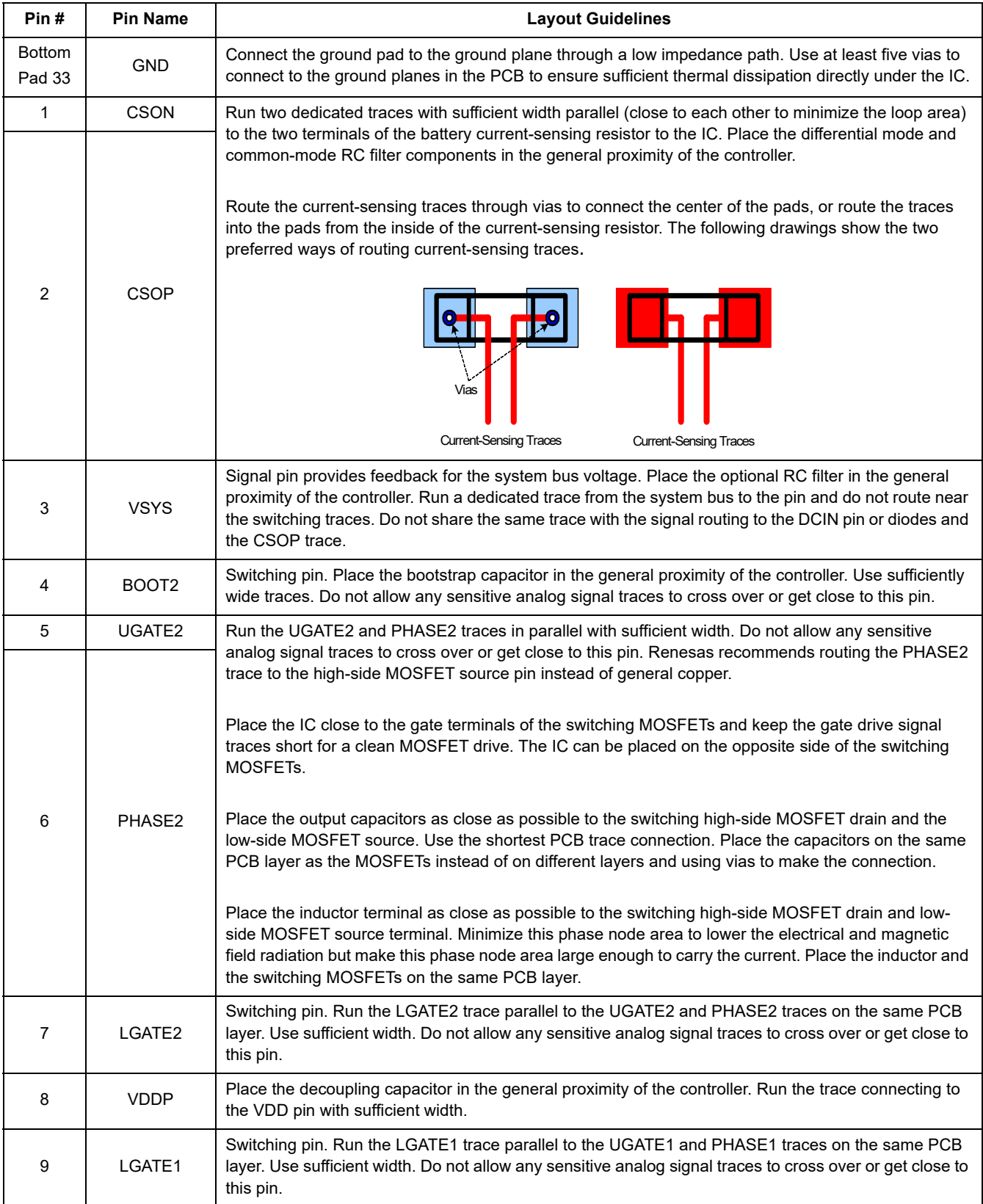

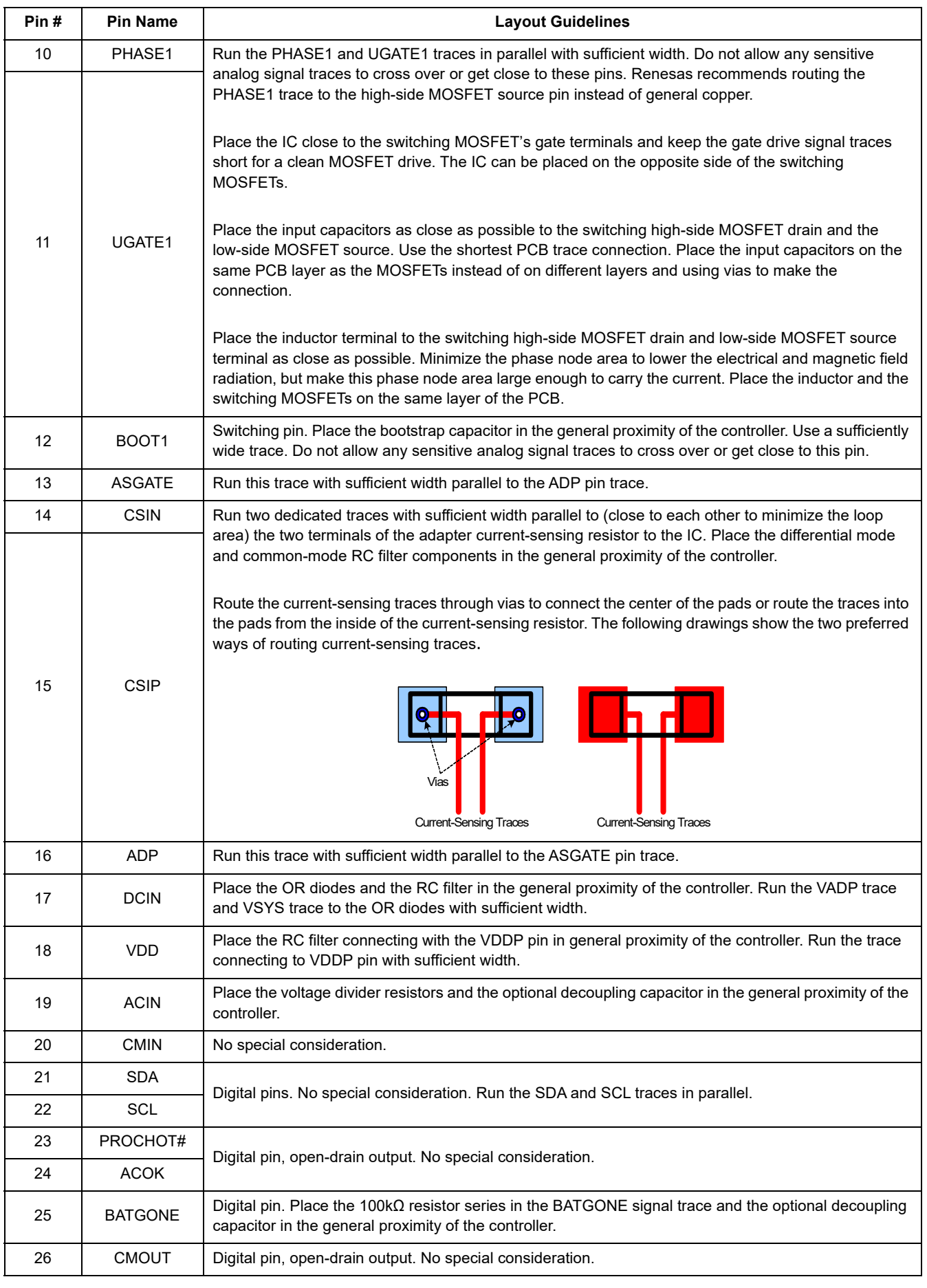

#### **RTKA489108DE0000BU Evaluation Board Manual**

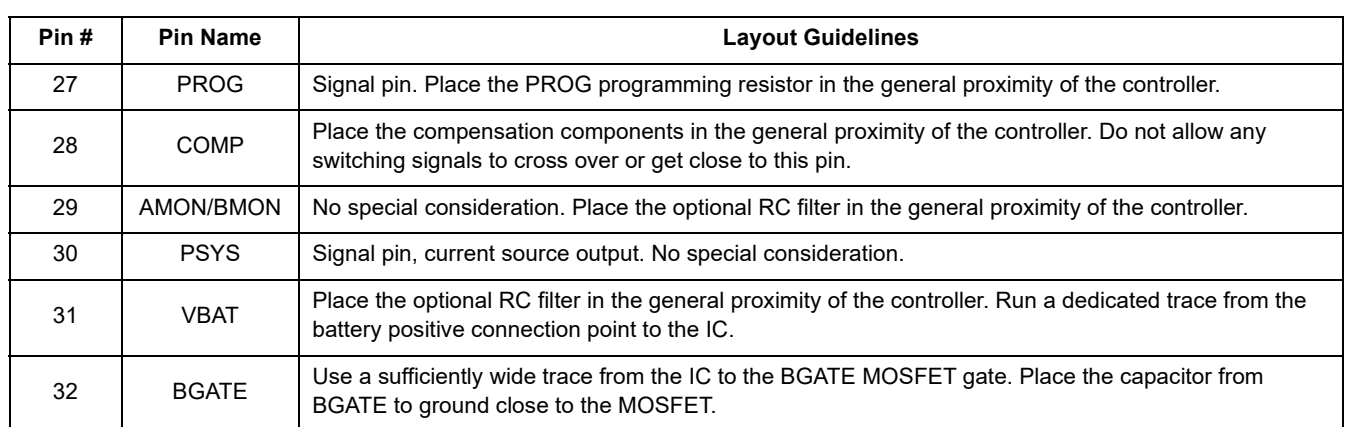

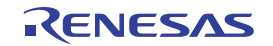

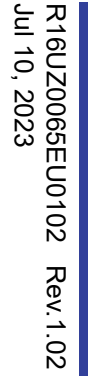

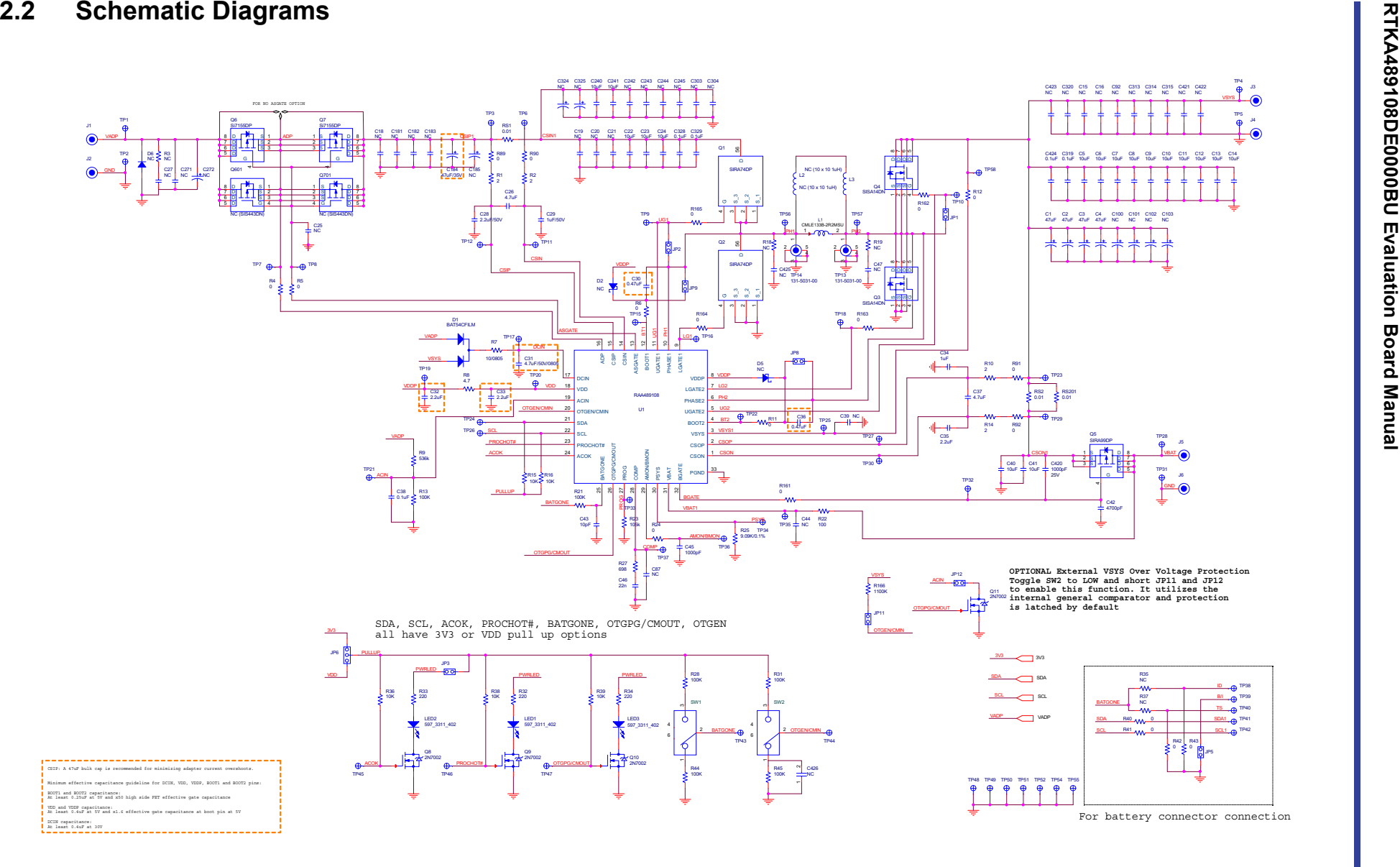

<span id="page-10-0"></span>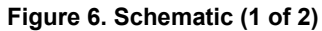

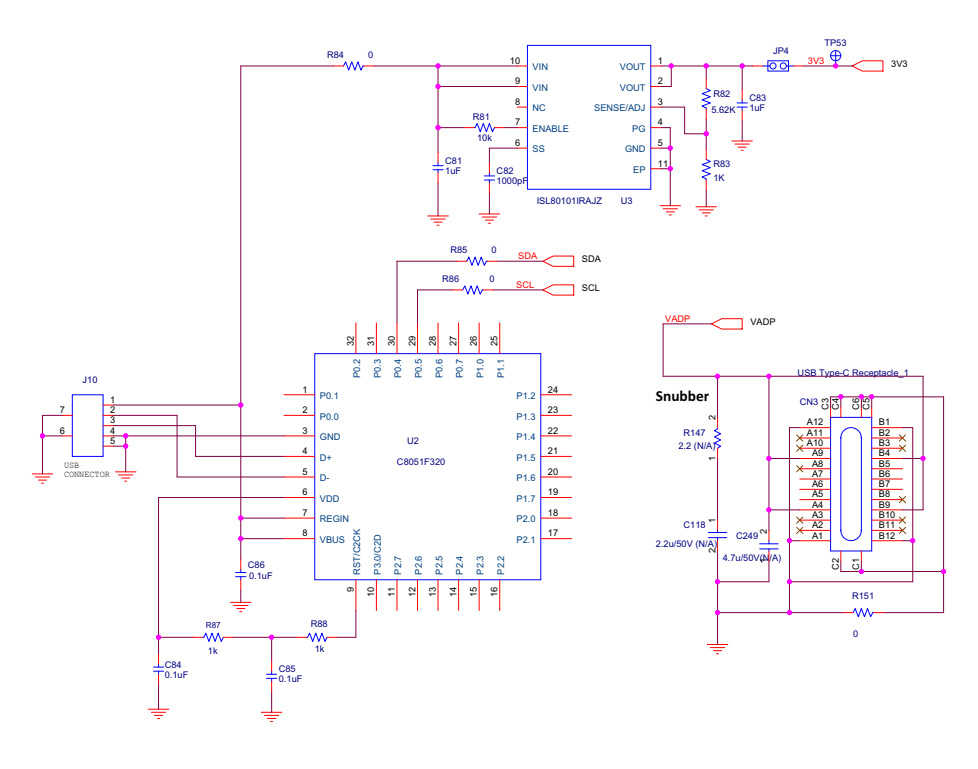

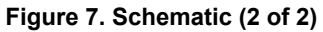

## <span id="page-11-0"></span>**2.3 Bill of Materials**

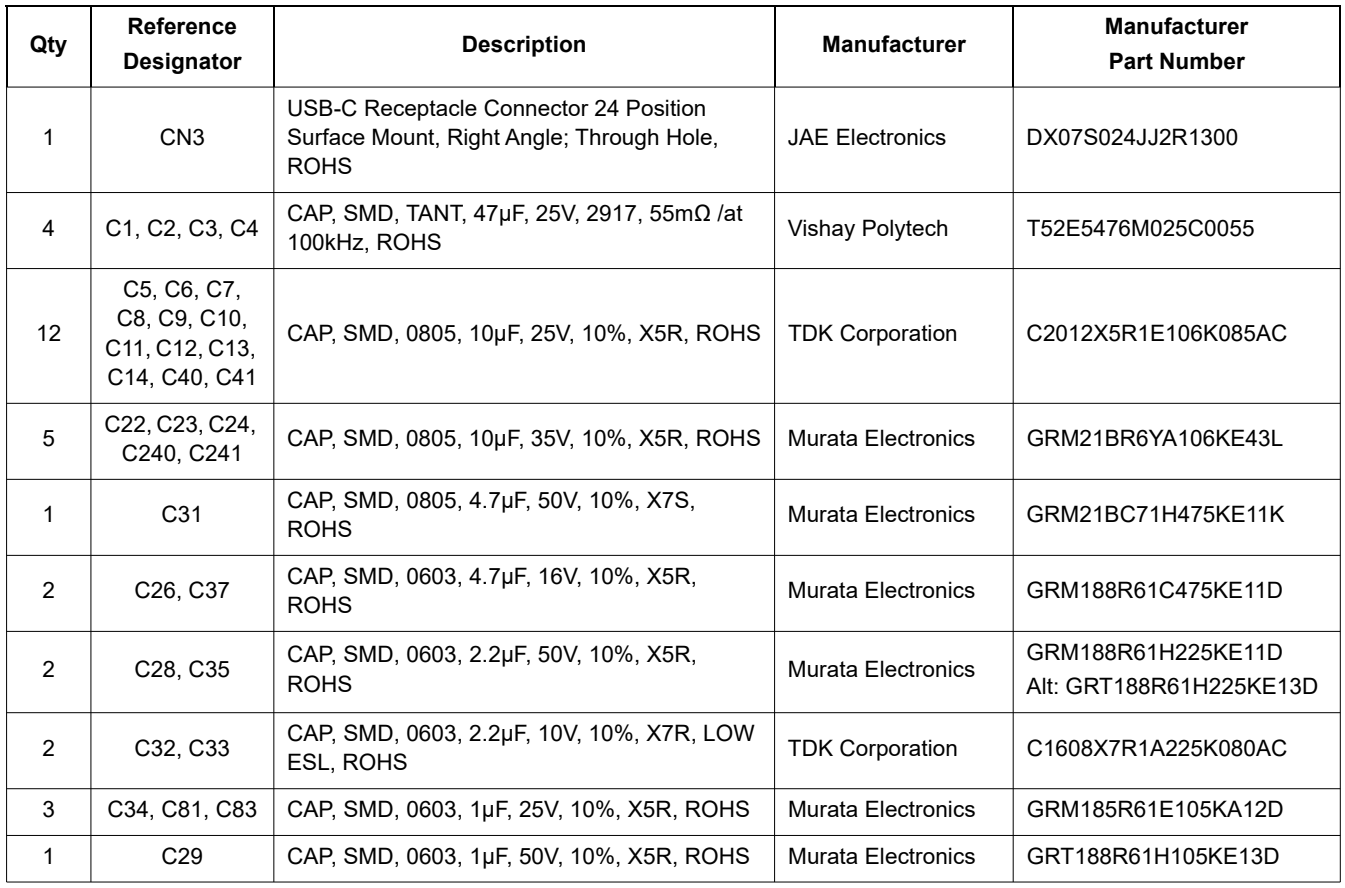

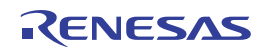

#### **RTKA489108DE0000BU Evaluation Board Manual**

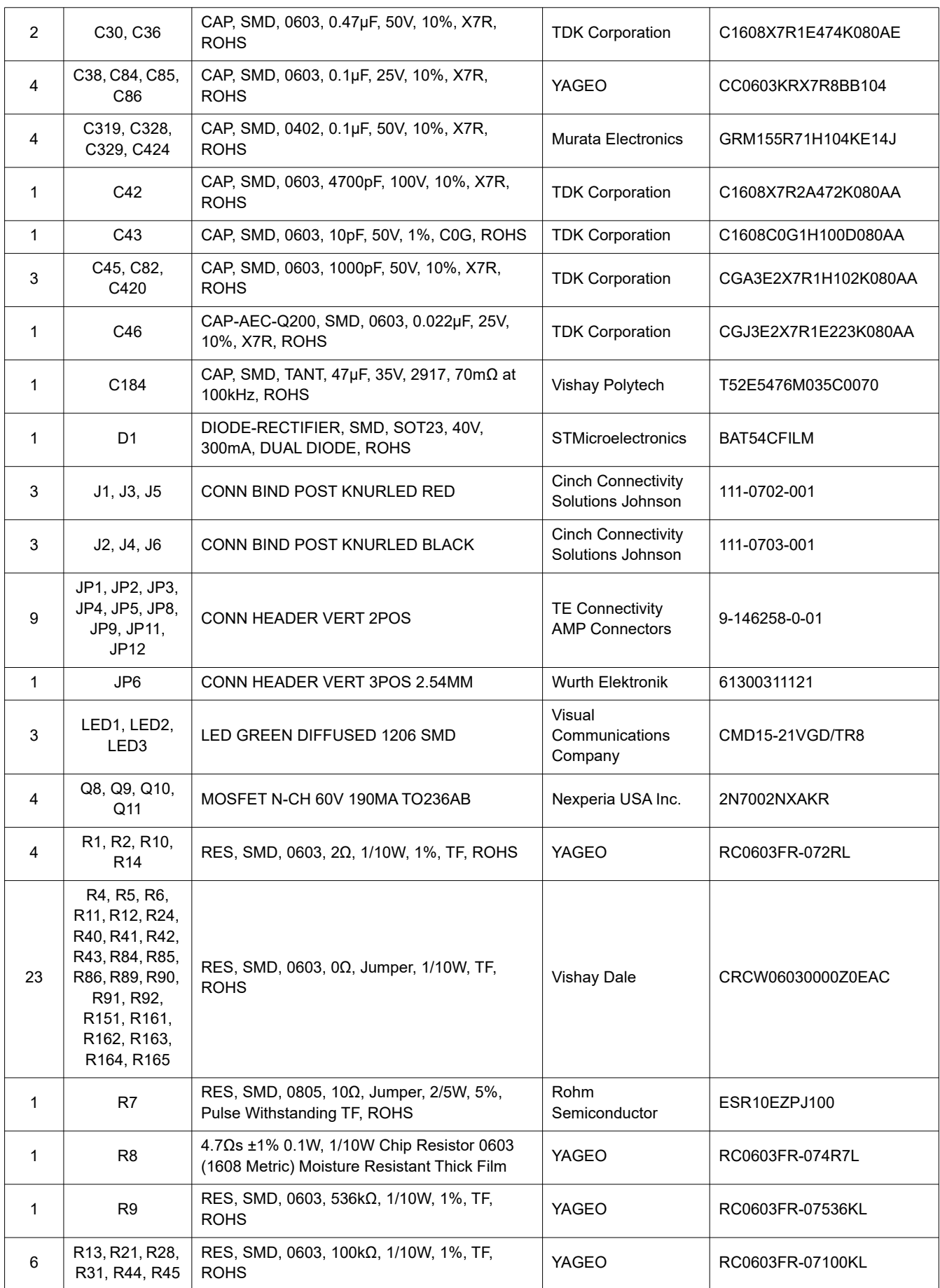

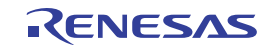

#### **RTKA489108DE0000BU Evaluation Board Manual**

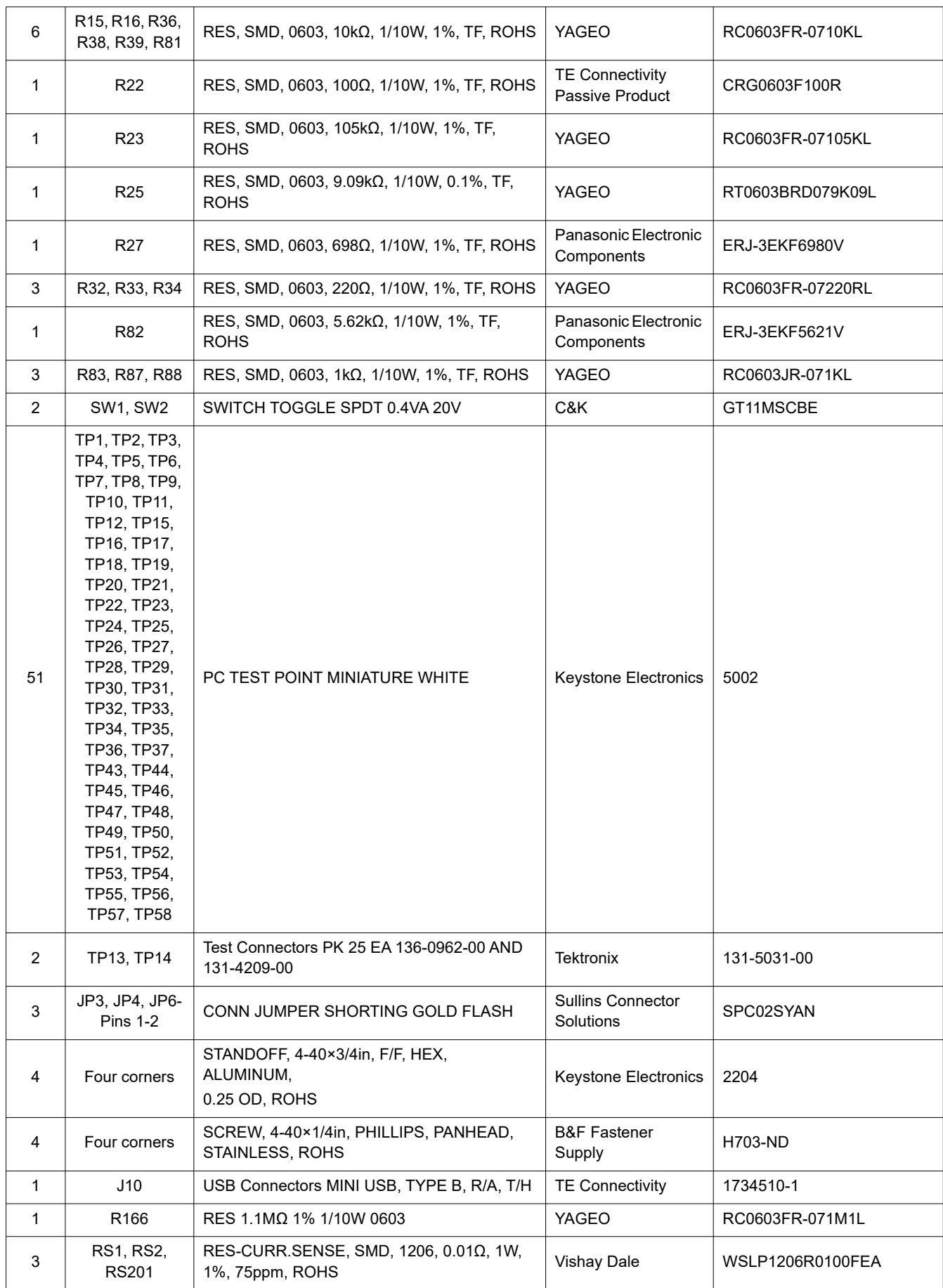

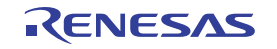

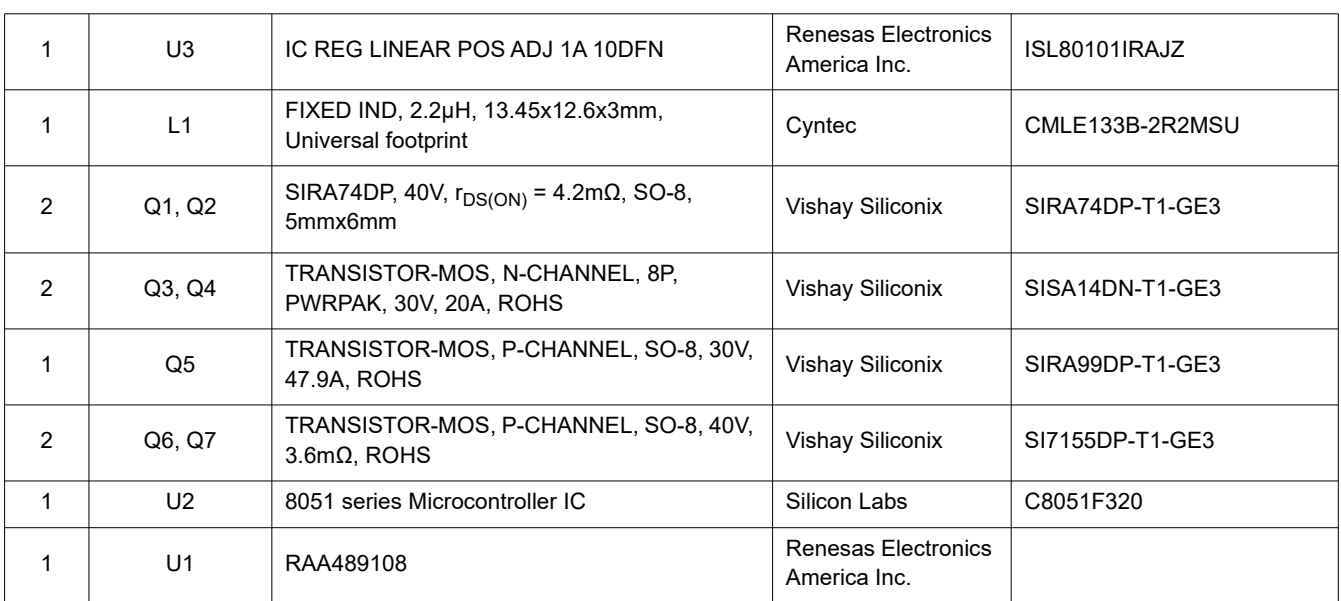

## <span id="page-14-0"></span>**2.4 Board Layout**

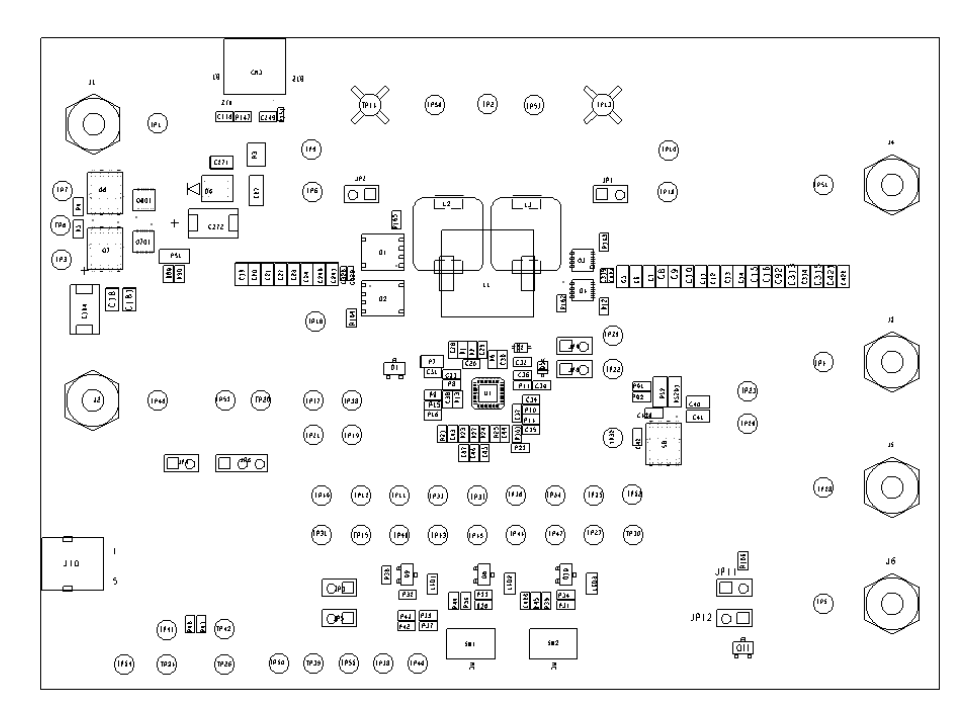

**Figure 8. Top Layer**

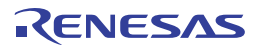

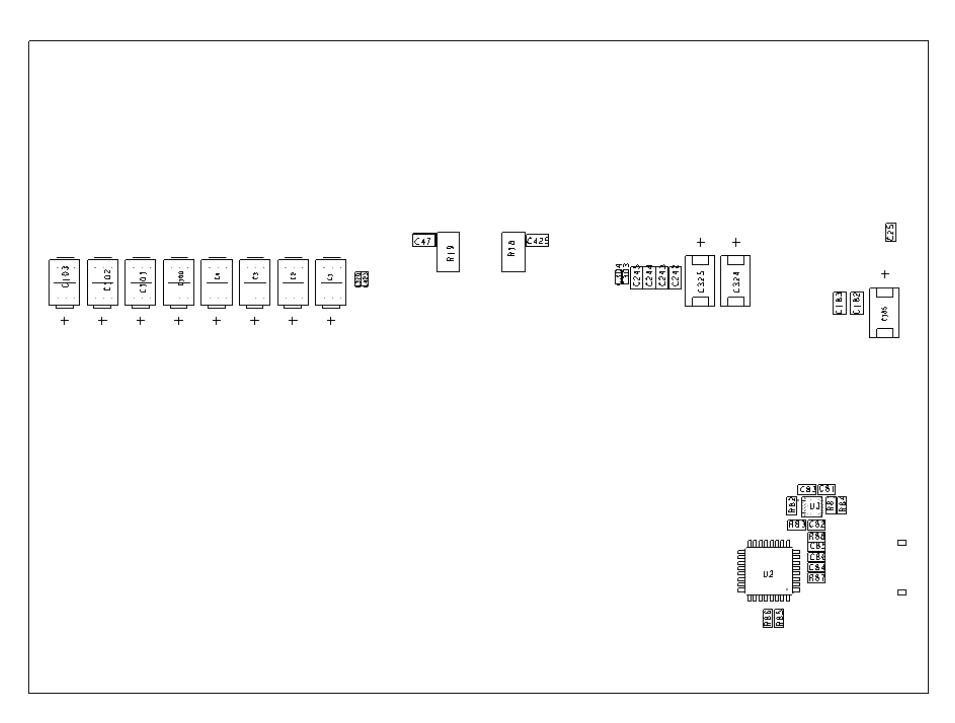

**Figure 9. Bottom Layer**

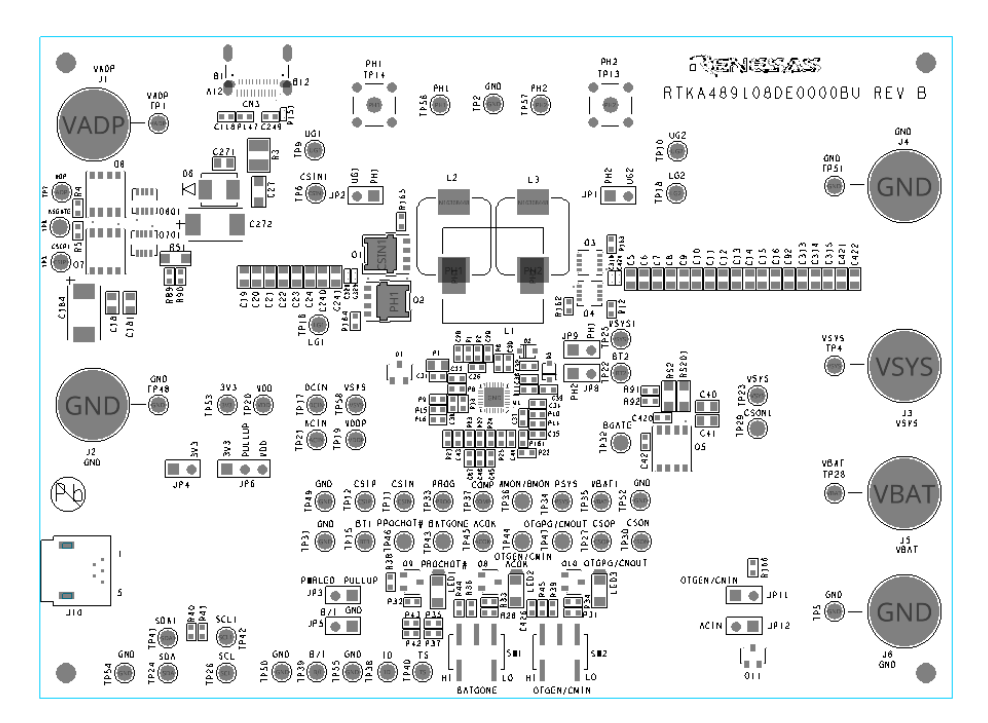

**Figure 10. Top Silkscreen**

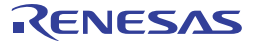

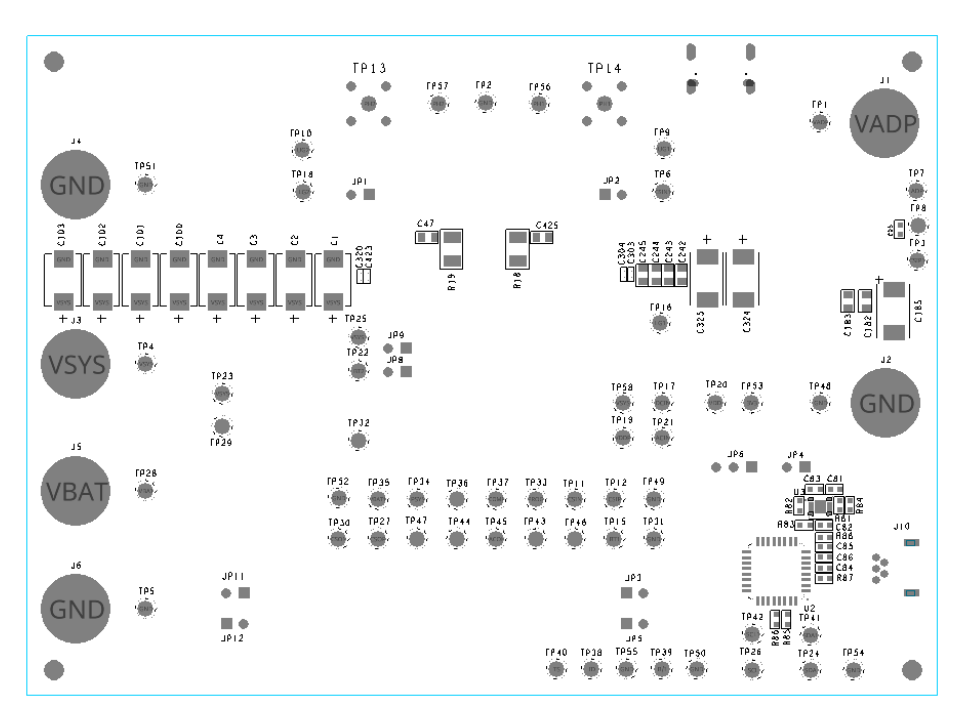

**Figure 11. Bottom Silkscreen**

## <span id="page-16-0"></span>**3. Typical Performance Graphs**

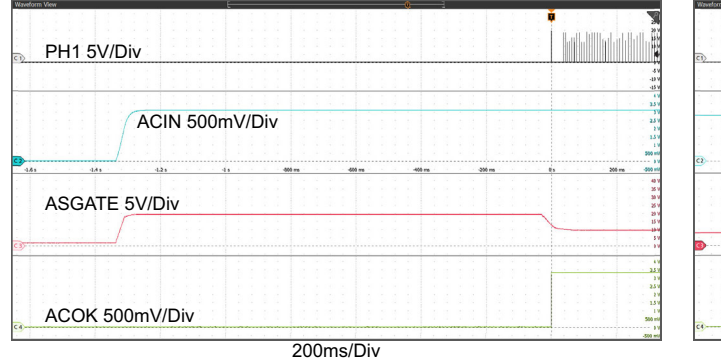

<span id="page-16-1"></span>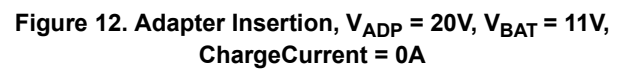

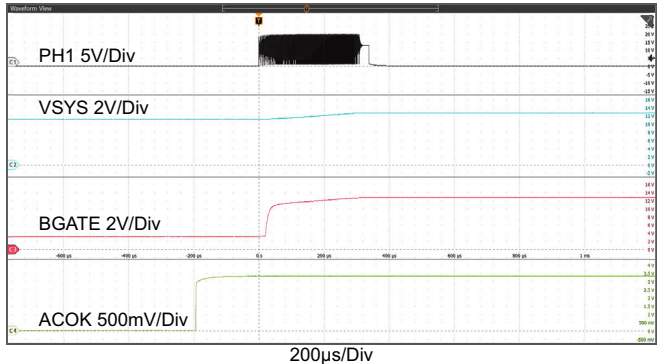

Figure 13. Adapter Insertion, V<sub>ADP</sub> = 20V, V<sub>BAT</sub> = 11V, **ChargeCurrent = 0A [\(Figure 12](#page-16-1) Zoomed In)**

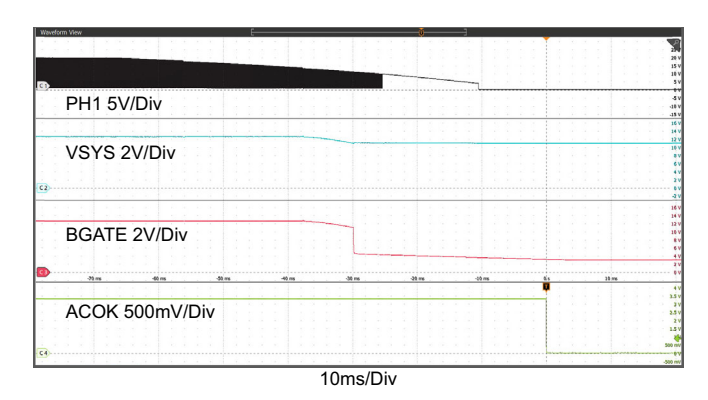

Figure 14. Adapter Removal, V<sub>ADP</sub> = 20V, V<sub>BAT</sub> = 11V, ChargeCurrent = 0A

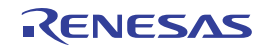

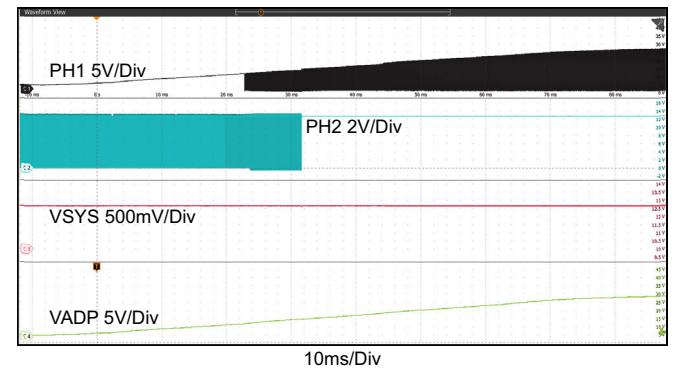

**Figure 15. Adapter Voltage Ramps Up, Boost -> Buck-Boost -> Buck Operation Mode Transition**

VSYS 2V/Div

I\_SYS 2A/Div

IBAT 2A/Div

IADP 500mA/Div

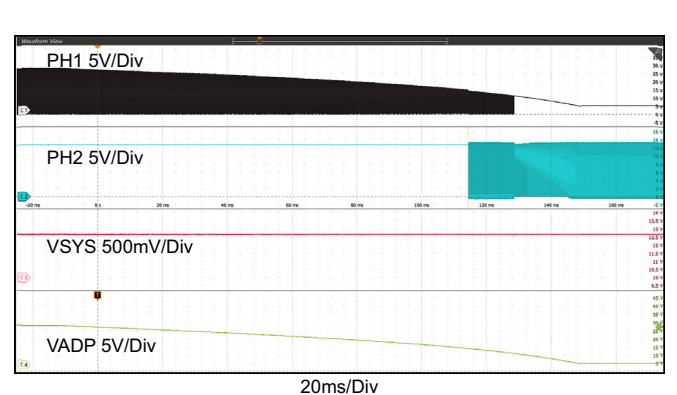

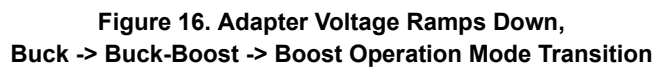

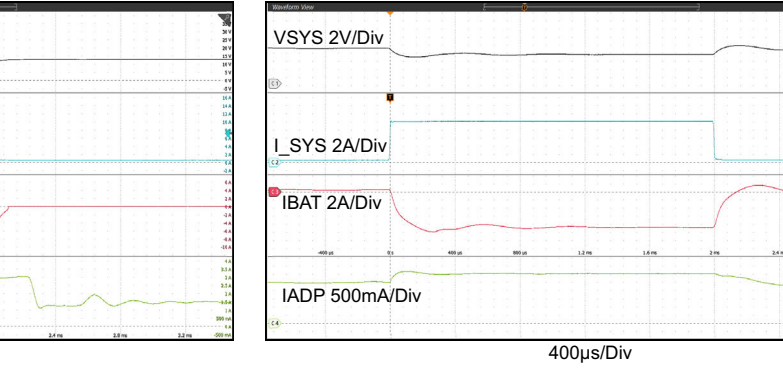

**Figure 17. Boost Mode, Output Voltage Loop to Adapter Current Loop Transition. V<sub>ADP</sub> = 5V,** MaxSystemVoltage = 12.576V, V<sub>BAT</sub> = 11V, System Load **0.5A to 10A Step, AdapterCurrentLimit = 3A, ChargeCurrent = 0A**

400µs/Div

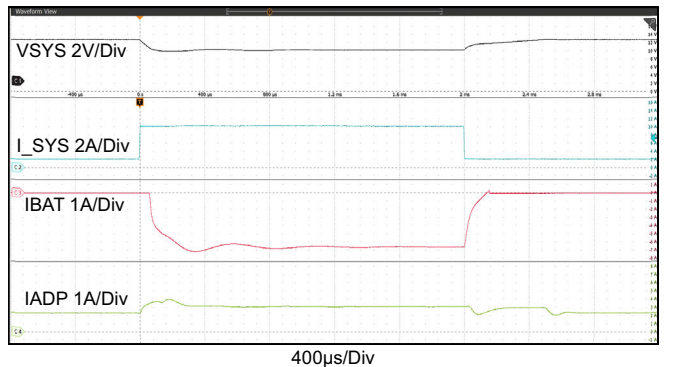

**Figure 19. Buck-Boost Mode, Output Voltage Loop to**  Adapter Current Loop Transition. V<sub>ADP</sub> = 12V, MaxSystemVoltage = 12.576V, V<sub>BAT</sub> = 11V, System Load **2A to 10A Step, AdapterCurrentLimit = 3A, ChargeCurrent = 0A**

**Figure 18. Boost Mode, Charging Current Loop to**  Adapter Current Loop Transition. V<sub>ADP</sub> = 5V, MaxSystemVoltage = 12.576V, V<sub>BAT</sub> = 11V, System Load **0.5A to 10A Step, AdapterCurrentLimit = 3A, ChargeCurrent = 0.5A**

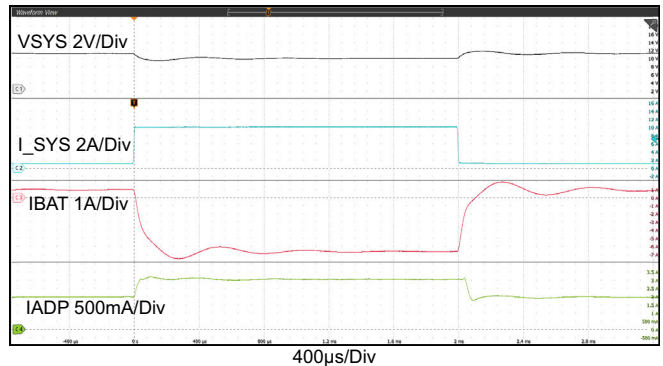

**Figure 20. Buck-Boost Mode, Charging Current Loop to**  Adapter Current Loop Transition. V<sub>ADP</sub> = 12V, MaxSystemVoltage = 12.576V, V<sub>BAT</sub> = 11V, System Load **1A to 10A Step, AdapterCurrentLimit = 3A, ChargeCurrent = 1A**

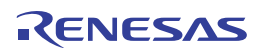

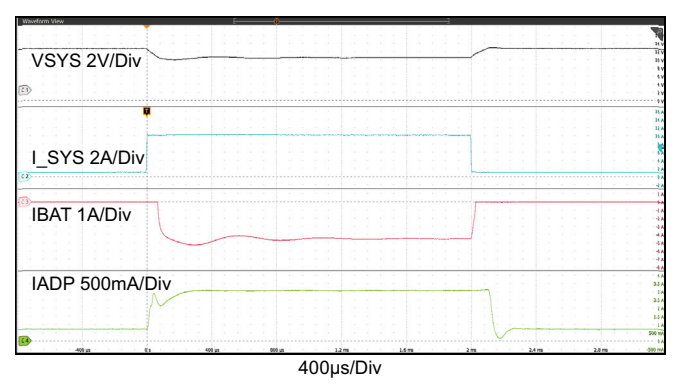

**Figure 21. Buck Mode, Output Voltage Loop to Adapter Current Loop Transition. V<sub>ADP</sub> = 28V,** MaxSystemVoltage = 12.576V, V<sub>BAT</sub> = 11V, System Load **1A to 10A Step, AdapterCurrentLimit = 3A, ChargeCurrent = 0A**

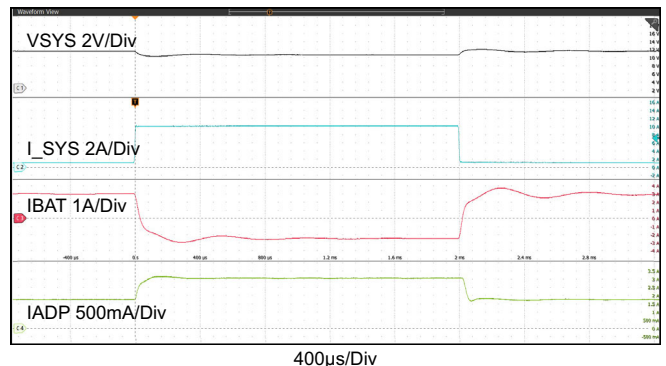

**Figure 22. Buck Mode, Charging Current Loop to Adapter Current Loop Transition. V<sub>ADP</sub> = 28V,** MaxSystemVoltage = 12.576V, V<sub>BAT</sub> = 11V, System Load **1A to 10A Step, AdapterCurrentLimit = 3A, ChargeCurrent = 3A**

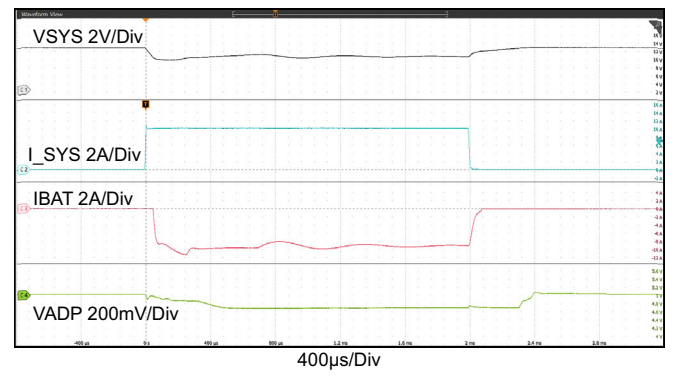

**Figure 23. Boost Mode, Output Voltage Loop to Input Voltage Loop Transition. V<sub>ADP</sub> = 5.004V, MaxSystemVoltage = 12.576V, V<sub>BAT</sub> = 11V, VINDAC = 4.608V, System Load 0A to 10A Step, ChargeCurrent = 0A**

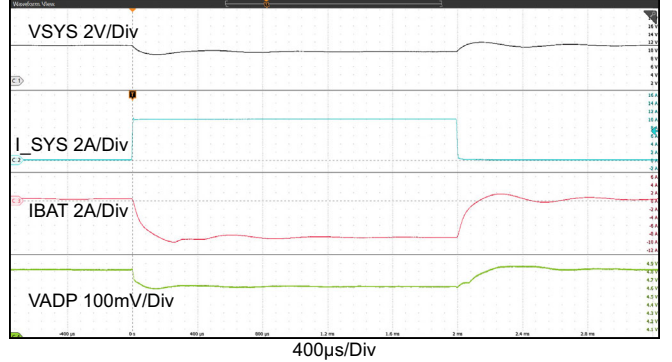

**Figure 24. Boost Mode, Charging Current Loop to Input Voltage Loop Transition. V<sub>ADP</sub> = 5.004V, MaxSystemVoltage = 12.576V, V<sub>BAT</sub> = 11V, VINDAC = 4.608V, System Load 0A to 10A Step, ChargeCurrent = 0.5A**

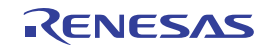

## <span id="page-19-0"></span>**4. Ordering Information**

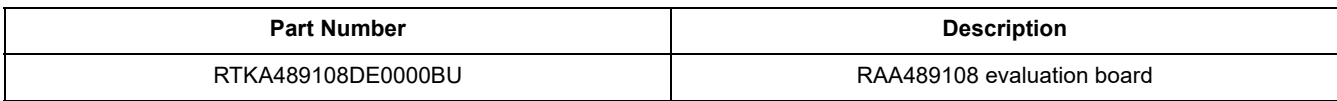

## <span id="page-19-1"></span>**5. Revision History**

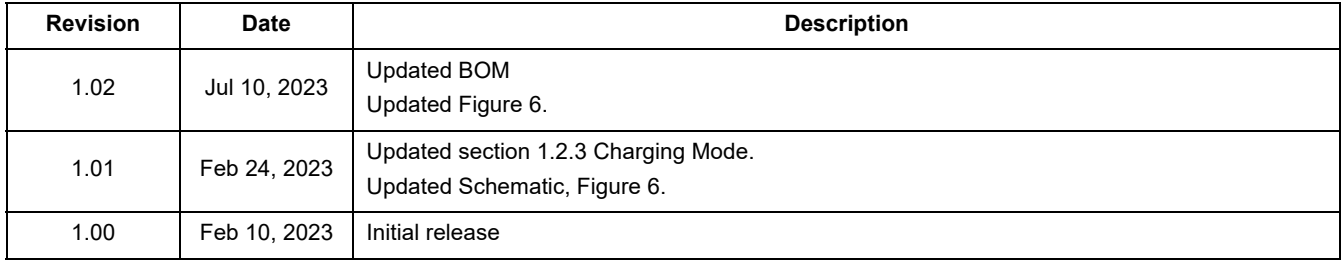

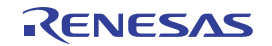

#### **IMPORTANT NOTICE AND DISCLAIMER**

RENESAS ELECTRONICS CORPORATION AND ITS SUBSIDIARIES ("RENESAS") PROVIDES TECHNICAL SPECIFICATIONS AND RELIABILITY DATA (INCLUDING DATASHEETS), DESIGN RESOURCES (INCLUDING REFERENCE DESIGNS), APPLICATION OR OTHER DESIGN ADVICE, WEB TOOLS, SAFETY INFORMATION, AND OTHER RESOURCES "AS IS" AND WITH ALL FAULTS, AND DISCLAIMS ALL WARRANTIES, EXPRESS OR IMPLIED, INCLUDING, WITHOUT LIMITATION, ANY IMPLIED WARRANTIES OF MERCHANTABILITY, FITNESS FOR A PARTICULAR PURPOSE, OR NON-INFRINGEMENT OF THIRD PARTY INTELLECTUAL PROPERTY RIGHTS.

These resources are intended for developers skilled in the art designing with Renesas products. You are solely responsible for (1) selecting the appropriate products for your application, (2) designing, validating, and testing your application, and (3) ensuring your application meets applicable standards, and any other safety, security, or other requirements. These resources are subject to change without notice. Renesas grants you permission to use these resources only for development of an application that uses Renesas products. Other reproduction or use of these resources is strictly prohibited. No license is granted to any other Renesas intellectual property or to any third party intellectual property. Renesas disclaims responsibility for, and you will fully indemnify Renesas and its representatives against, any claims, damages, costs, losses, or liabilities arising out of your use of these resources. Renesas' products are provided only subject to Renesas' Terms and Conditions of Sale or other applicable terms agreed to in writing. No use o any Renesas resources expands or otherwise alters any applicable warranties or warranty disclaimers for these products.

(Disclaimer Rev.1.0 Mar 2020)

**Corporate Headquarters**<br>
TOYOSU FORESIA, 3-2-24 Toyosu,<br>
Koto-ku, Tokyo 135-0061, Japan<br>
Koto-ku, Tokyo 135-0061, Japan www.renesas.com office, please visit:

#### **Trademarks**

Renesas and the Renesas logo are trademarks of Renesas Electronics Corporation. All trademarks and registered trademarks are the property of their respective owners.

For further information on a product, technology, the most up-to-date version of a document, or your nearest sales www.renesas.com/contact/